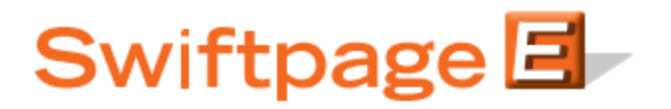

**Quick Start Guide To:**

## **Editing Campaign Sequences**

This quick start guide will explain how to begin or return to the edit phase of a Drip Marketing Campaign Sequence, from the Campaign Sequence Manager screen.

- In order to edit a Campaign Sequence, your Sequence must have a Status of either in construction (the crossed hammer and wrench), completed (the checkmark icon), or suspended (the red octagon).
	- o To edit your Campaign Sequence during construction, completed or suspended Status, simply check the Edit button and then edit whatever Stages you need to.
- To return to the editable mode when your Campaign Sequence is in launched Status (either the yellow or green dot), first click on the Suspend button to put your Sequence into suspend mode. Once you have done this and confirmed it, the Edit button will reappear.

Once you have made all of the changes you need to, initiate or reinitiate the launch process to get the "in construction" or suspended campaigns going again.